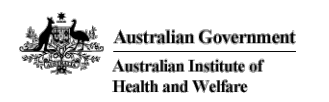

. . . . . . . . . . . . .

# **Data cubes**

The following list of data cubes are available for access online. See the Notes [section](https://www.aihw.gov.au/reports/hospitals/australian-refined-diagnosis-related-groups-ar-dr/notes) for more information on how to use the data cubes.

2018-19, [classified](https://www.aihw.gov.au/getmedia/3819a4da-e835-4898-b56d-9ae32868da30/aihw-web-216-AR-DRG-Cube-2018-19.xlsx.aspx) using AR-DRG version 9.0 [Download](https://www.aihw.gov.au/getmedia/3819a4da-e835-4898-b56d-9ae32868da30/aihw-web-216-AR-DRG-Cube-2018-19.xlsx.aspx) 2018-19, classified using AR-DRG version 9.0. Format: XLSX 2.1Mb XLSX 2.1Mb

2017−18, [classified](https://www.aihw.gov.au/getmedia/80a14374-9766-4827-8730-59d65fc005d4/AR-DRG_data_cube_2017-18.xlsx.aspx) using AR−DRG version 8.0 [Download](https://www.aihw.gov.au/getmedia/80a14374-9766-4827-8730-59d65fc005d4/AR-DRG_data_cube_2017-18.xlsx.aspx) 2017−18, classified using AR−DRG version 8.0. Format: XLSX 2Mb XLSX 2Mb

2016−17, [classified](https://www.aihw.gov.au/getmedia/b58b0d93-ce82-45e9-b4f1-ee0183a4464a/AR-DRG_data_cube_2016-17.xlsx.aspx) using AR−DRG version 8.0 [Download](https://www.aihw.gov.au/getmedia/b58b0d93-ce82-45e9-b4f1-ee0183a4464a/AR-DRG_data_cube_2016-17.xlsx.aspx) 2016-17, classified using AR-DRG version 8.0. Format: XLSX 2Mb XLSX 2Mb

2015−16, [classified](https://www.aihw.gov.au/getmedia/ec79eb12-b29a-42a6-9dcf-47aac9517d4b/AR-DRG_data_cube_2015-16.xlsx.aspx) using AR−DRG version 7.0 [Download](https://www.aihw.gov.au/getmedia/ec79eb12-b29a-42a6-9dcf-47aac9517d4b/AR-DRG_data_cube_2015-16.xlsx.aspx) 2015−16, classified using AR−DRG version 7.0. Format: XLSX 1.8Mb XLSX 1.8Mb

2013–14 to 2014–15, [classified](http://reporting.aihw.gov.au/Reports/openRVUrl.do?rsRID=SBIP%3A%2F%2FMETASERVER%2FAIHW%2FReleasedPublic%2FHospitals%2FReports%2FHDU_AR-DRG+1315+suppressed.srx%28Report%29) using AR-DRG version 7.0 [View](http://reporting.aihw.gov.au/Reports/openRVUrl.do?rsRID=SBIP%3A%2F%2FMETASERVER%2FAIHW%2FReleasedPublic%2FHospitals%2FReports%2FHDU_AR-DRG+1315+suppressed.srx%28Report%29)

2011–12 to 2012–13, [classified](http://reporting.aihw.gov.au/Reports/openRVUrl.do?rsRID=SBIP%3A%2F%2FMETASERVER%2FAIHW%2FReleasedPublic%2FHospitals%2FReports%2FHDU_AR-DRG+1113.srx%28Report%29) using AR-DRG version 6.0x [View](http://reporting.aihw.gov.au/Reports/openRVUrl.do?rsRID=SBIP%3A%2F%2FMETASERVER%2FAIHW%2FReleasedPublic%2FHospitals%2FReports%2FHDU_AR-DRG+1113.srx%28Report%29)

2010–11, [classified](http://reporting.aihw.gov.au/Reports/openRVUrl.do?rsRID=SBIP%3A%2F%2FMETASERVER%2FAIHW%2FReleasedPublic%2FHospitals%2FReports%2FHDU_AR-DRG 1011.srx%28Report%29) using AR-DRG Version 6.0 [View](http://reporting.aihw.gov.au/Reports/openRVUrl.do?rsRID=SBIP%3A%2F%2FMETASERVER%2FAIHW%2FReleasedPublic%2FHospitals%2FReports%2FHDU_AR-DRG 1011.srx%28Report%29)

2008–09 to 2009–10, [classified](http://reporting.aihw.gov.au/Reports/openRVUrl.do?rsRID=SBIP%3A%2F%2FMETASERVER%2FAIHW%2FReleasedPublic%2FHospitals%2FReports%2FHDU_AR-DRG v5 0809 to 0910.srx%28Report%29) using AR-DRG Version 5.1 [View](http://reporting.aihw.gov.au/Reports/openRVUrl.do?rsRID=SBIP%3A%2F%2FMETASERVER%2FAIHW%2FReleasedPublic%2FHospitals%2FReports%2FHDU_AR-DRG v5 0809 to 0910.srx%28Report%29)

1998–99 to 2007–08, [classified](http://reporting.aihw.gov.au/Reports/openRVUrl.do?rsRID=SBIP%3A%2F%2FMETASERVER%2FAIHW%2FReleasedPublic%2FHospitals%2FReports%2FHDU_AR-DRG v5 9899 to 0708.srx%28Report%29) using AR-DRG Version 5.0/5.1 [View](http://reporting.aihw.gov.au/Reports/openRVUrl.do?rsRID=SBIP%3A%2F%2FMETASERVER%2FAIHW%2FReleasedPublic%2FHospitals%2FReports%2FHDU_AR-DRG v5 9899 to 0708.srx%28Report%29)

1997–98 to 2004–05, classified using AR-DRG Version [4.0/4.1/4.2](http://reporting.aihw.gov.au/Reports/openRVUrl.do?rsRID=SBIP%3A%2F%2FMETASERVER%2FAIHW%2FReleasedPublic%2FHospitals%2FReports%2FHDU_AR-DRG v4 9798 to 0405.srx%28Report%29)

[View](http://reporting.aihw.gov.au/Reports/openRVUrl.do?rsRID=SBIP%3A%2F%2FMETASERVER%2FAIHW%2FReleasedPublic%2FHospitals%2FReports%2FHDU_AR-DRG v4 9798 to 0405.srx%28Report%29)

Last updated 16/11/2020 v7.0

© Australian Institute of Health and Welfare 2020 (@) BY

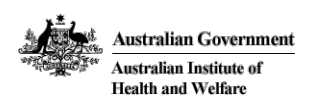

# **User guide**

The data cubes can be used to explore a range of clinical data related to hospital separations. This document will provide some tips on how to utilise the data cubes generally and how to deal with the different formats in which the cubes are provided.

From the 2015-16 financial year, hospitals data cubes have been made available in excel format. Prior to 2015-16 hospitals data cubes are available in the SAS cubes software. The guide for extraction of information from these cubes depends on the format in which they are available.

# **Hospitals data cubes 2015-16 and later**

The excel data cube workbooks consist of two sheets:

- DRG Counts Data contains separation statistics by AR-DRG by age group by sex by same-day status.
- DRG Counts Summary contains a pivot table showing separation statistics by AR-DRG. This pivot table can be modified to various levels by right clicking on the table, selecting 'Show Field List' and then modifying the pivot table as desired.

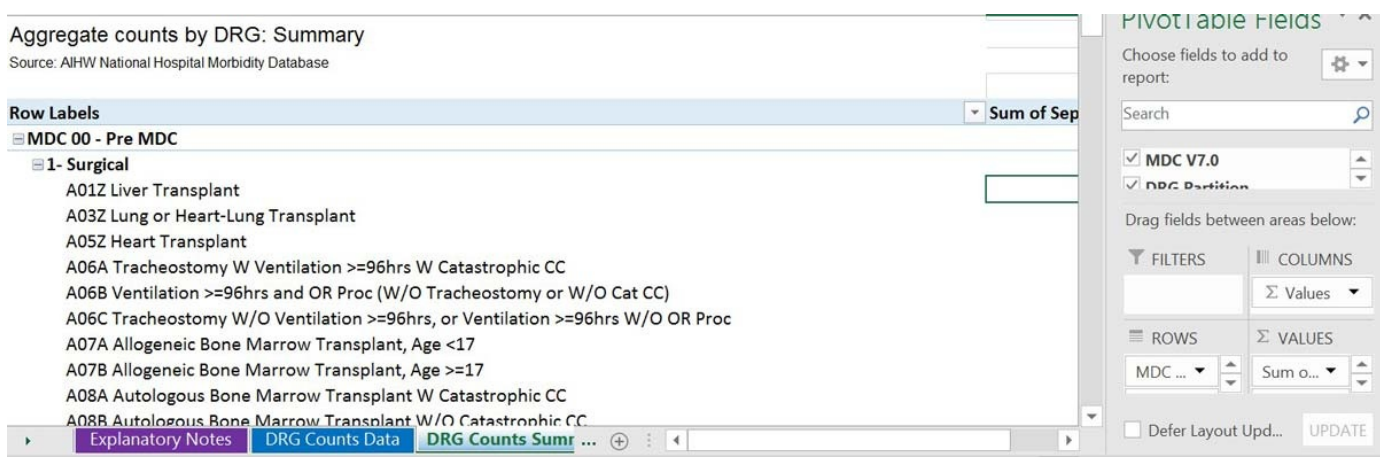

- Variables in the ROWS list can be removed to disaggregate at higher levels.
- Variable such as age group, sex and/or same-day flag can be dragged to the COLUMNS list to disaggregate by these variables.

The cubes contain information on the number of separations and number of patient days. Once the cube has been aggregated/disaggregated to the desired level, average length of stay can be calculated as number of patient days/number of separations.

# **Hospital data cubes prior to 2015-16**

These data cubes will open in a new window. Data will be displayed at the most aggregated level.

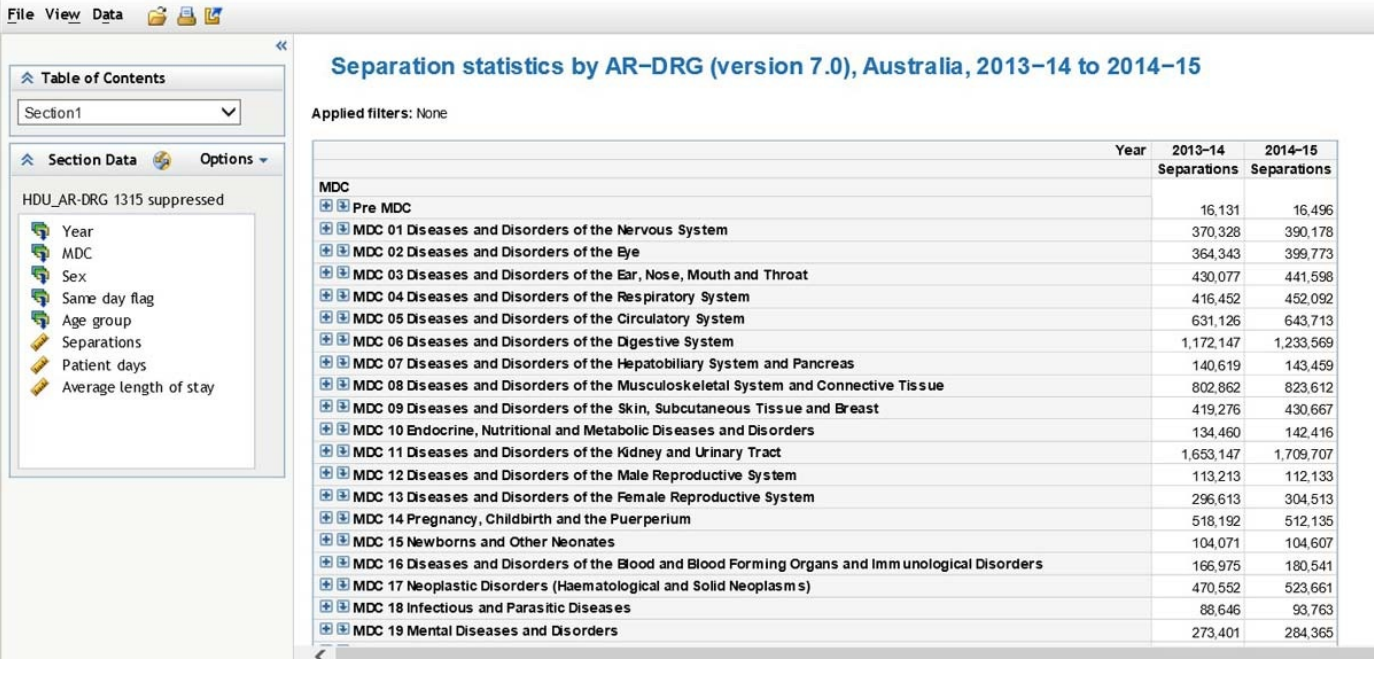

#### **Expanding categories and sub-categories**

Clicking on the plus (+) symbols against each row will expand that item into its relevant sub categories, within the current view.

Clicking the arrow symbols beside the plus will expand the category and also limit the view to just that expanded area of interest.

Right clicking on category headings such as MDC will bring up a menu where you can click 'Expand All', which will expand every item in that list. If you also do this with the partition headings you can expand out the entire data cube and display all of the available information.

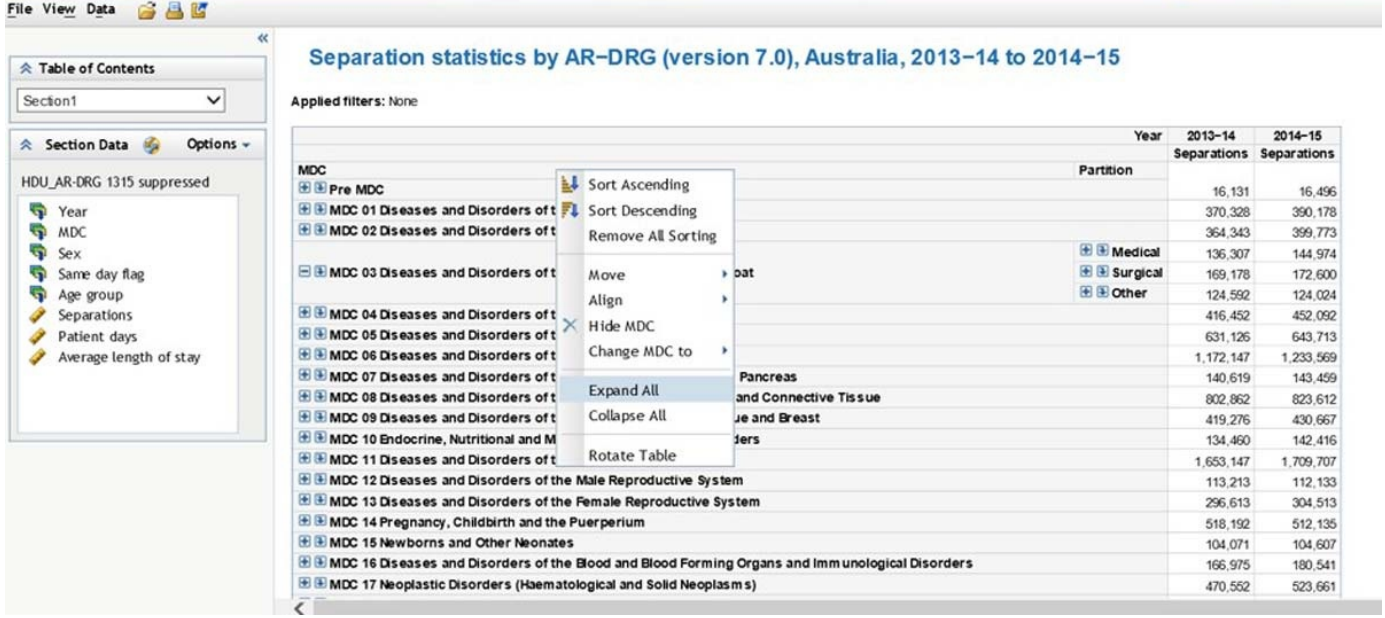

#### **Adding breakdowns**

In the default view, the cube will just present the number of hospital separations by year but you can also add other breakdowns such as by Age group, sex, and patient days or average length of stay. .

To add an extra breakdown, right click on one of the numbers in the cube and choose 'Assign data'.

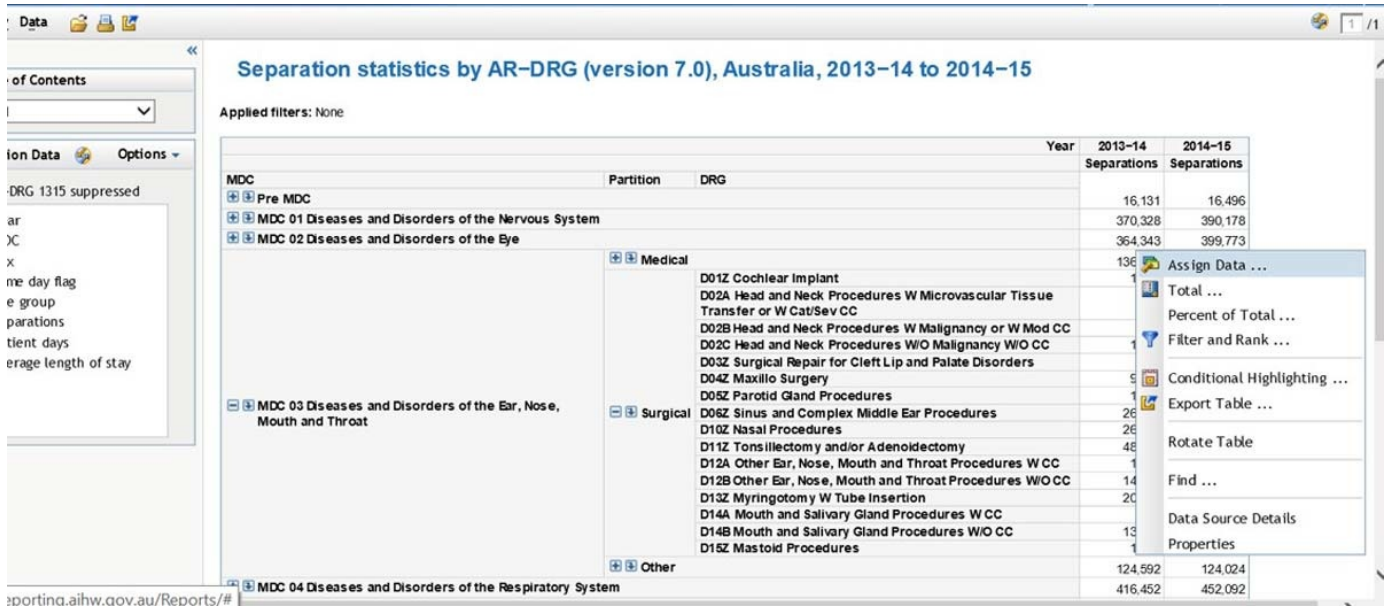

Then choose which variables to add to rows or columns of the cube.

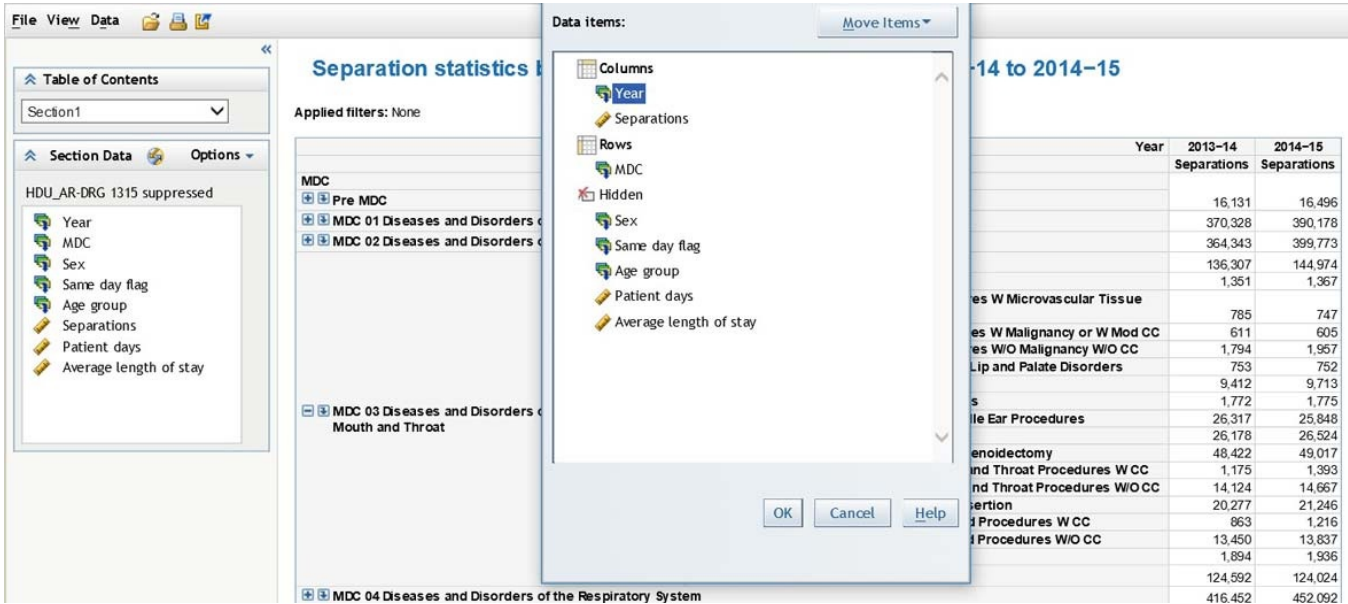

#### **Exporting data to Excel**

The current view of the data cube can easily be exported to Excel by choosing 'Export…' from the 'File' menu, and then saving the zipped file to your computer. When extracting the zip archive you will need to extract all files in the archive before opening the downloaded Excel document.

#### **Exporting the whole data cube**

To do this, first see the notes about Expanding the categories and sub categories first and using Expand All. Then once you have the full view of the cube, export the data as per the step above.

# **Tips on using the AR-DRGs data cube**

Note that the use of the different AR-DRG versions in the data cubes over time means that data across years may not be exactly comparable.

Within the cubes, users can view the AR-DRG by working down from the Major Diagnostic Category (MDC) level to the surgical/medical/other partition of the MDC to the individual DRGs, as outlined below.

- Major diagnostic category
- Surgical/Medical/Other partition
- AR-DRG

For example

- MDC 04. Diseases and disorders of the respiratory system
	- o Surgical
		- AR-DRG E01A Major chest procedures with catastrophic complication or comorbidity

Users of the data cube are likely to require some familiarity with AR-DRGs and have access to the definitions manual and can also refer to the Australian Hospital Statistics publications. Users will generally need to know what MDC the information they are looking for is in, to work down to more specific levels of detail. More information about the breakdowns and categories used within the data cube are given below.

#### **Major diagnostic categories (MDCs)**

The data cube is categorised by the 23 Major Diagnostic Categories (MDCs) into which the patient's diagnosis and the associated AR-DRG falls. They correspond generally to the major organ systems of the body. Below is a list of each of the 23 MDCs and the range of AR-DRGs that fall into each category.

#### **Major Diagnostic Categories and the AR-DRG ranges covered by each:**

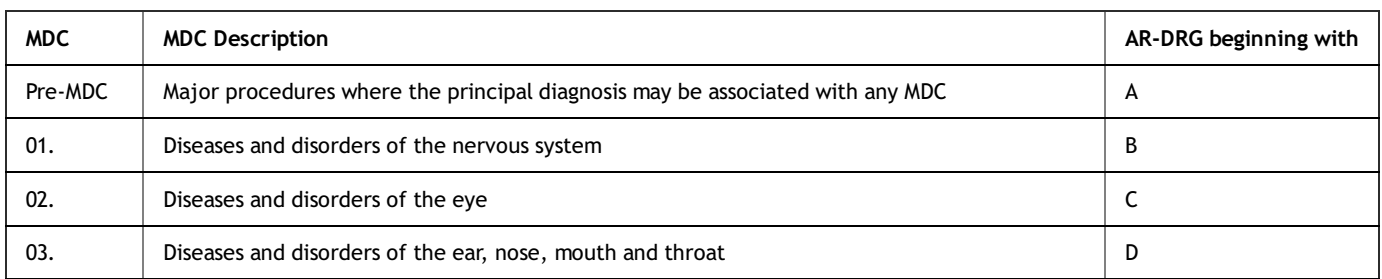

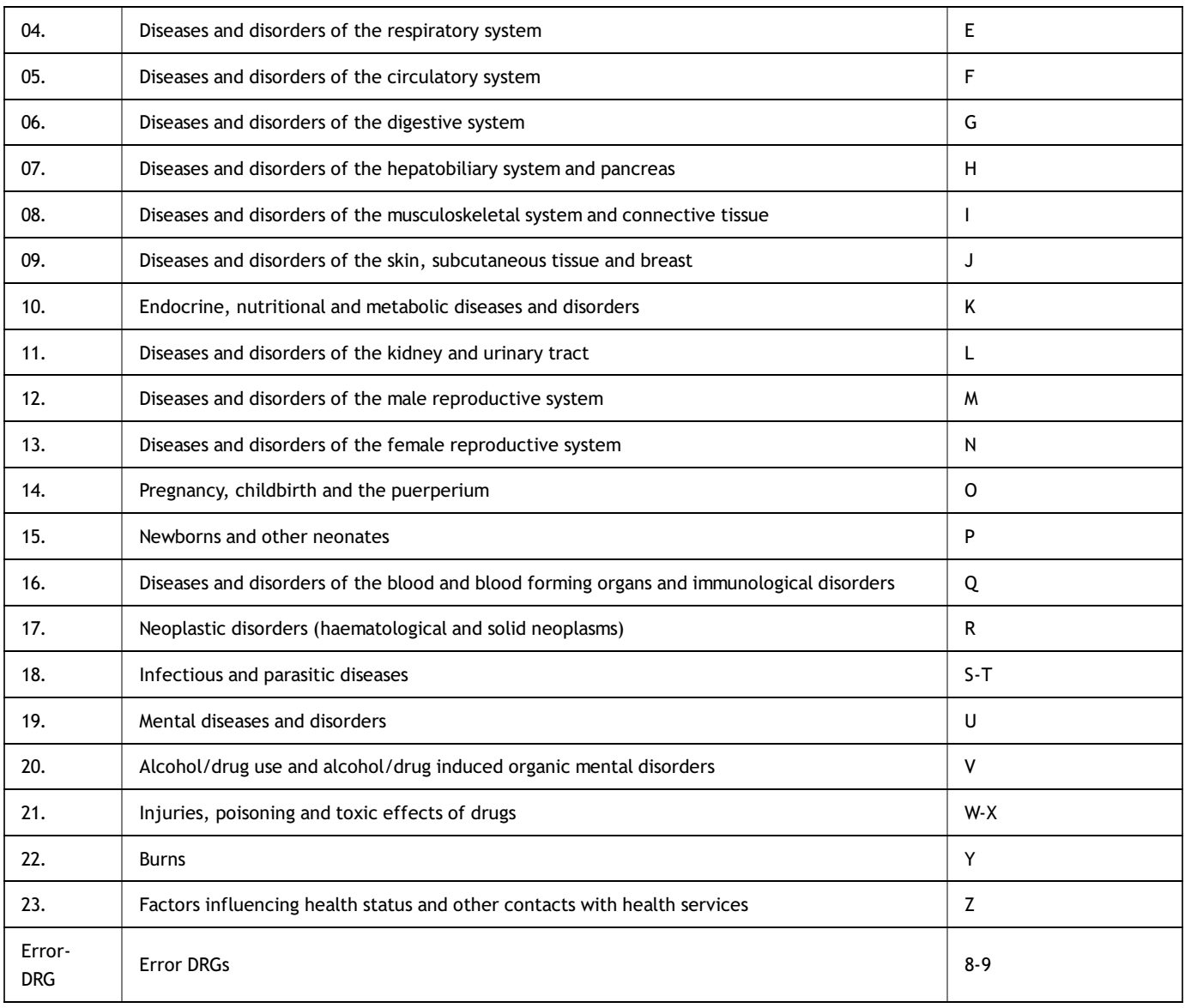

# **Broad categories of service**

The data cube is next broken down by the surgical, medical, and other partitions of the AR-DRG. These partitions represent the broad category of service associated with that AR-DRG, as described below:

- **Surgical**: separations for which the AR-DRG belonged to the Surgical partition of the AR-DRG classification (involving an operating room procedure).
- **Medical**: separations for which the AR-DRG belonged to the Medical partition (not involving an operating room procedure).
- **Other**: separations for which the AR-DRG did not belong to the Surgical or Medical partitions (involving a non-operating room procedure, such as endoscopy).

Last updated 15/04/2019 v2.0 © Australian Institute of Health and Welfare 2020 (co) BY

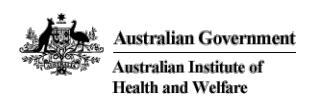

# **Notes**

# **Tips on using the data cubes**

Please refer to the [Hospitals](https://www.aihw.gov.au/reports/hospitals/ar-drg-data-cubes/contents/user-guide) AR-DRG data cube user guide for instructions on using and downloading from the data cubes.

# **Data source(s)**

The source of these data is the AIHW National Hospital Morbidity Database. It contains AR-DRG information for separations for which the care type was specifically reported as *Acute*, *Newborn* (for separations with at least one qualified day) or was not reported (see the [Glossary\)](https://www.aihw.gov.au/reports-data/health-welfare-services/hospitals/glossary). More information on the AR-DRGs reported for admitted patients are available in the [Australian](https://www.aihw.gov.au/reports-data/health-welfare-services/hospitals/reports) hospital statistics reports.

# **Confidentiality**

In order to maintain confidentiality some data have been suppressed at the Diagnosis Related Group and/or surgical/medical/other partition level. Data for the suppressed categories will be included in the MDC and grand totals.

#### **More online data cubes**

Principal [Diagnosis](https://www.aihw.gov.au/reports/hospitals/principal-diagnosis-data-cubes) data cubes and [Procedures](https://www.aihw.gov.au/reports/hospitals/procedures-data-cubes) data cubes can also be accessed online.

# **AR-DRG classification information**

For more information regarding the AR-DRG classification system please refer to the websites of the Independent Hospital Pricing Authority (IHPA), or the Australian Consortium for Classification [Development](https://www.ihpa.gov.au/what-we-do/ar-drg-classification-system) (ACCD).

# **Request a customised data analysis**

If you are looking for statistics that are not available in publications or data cubes, we also offer a data request service. Customised data analyses can be provided, subject to data quality and confidentiality requirements, from a range of AIHW-held databases. Please note that a fee may apply for this service.

#### Request a [customised](https://www.aihw.gov.au/our-services/aihw-custom-data-request-service) data analysis

Last updated 13/11/2020 v4.0 © Australian Institute of Health and Welfare 2020 (@)